# Flash Lite 3.1 for Armadillo-440

Version: 1.1.1

## **Table of Contents**

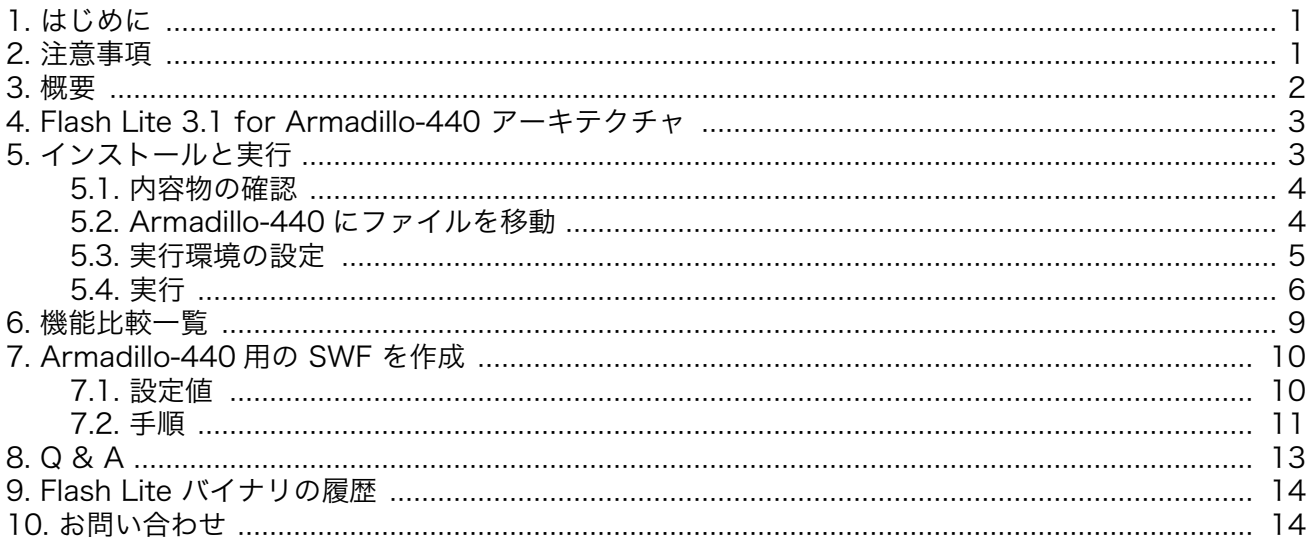

## 1. はじめに

Flash Lite 3.1 for Armadillo-440 をダウンロードいただき、誠にありがとうございます。

本書の最新版は、http://armadillo.atmark-techno.com/flash-lite からダウンロードすることができ ます。

### 2. 注意事項

- · 本ソフトウェア「Flash Lite 3.1 for Armadillo-440」は、アットマークテクノ社製 「Armadillo-440」専用です。Armadillo-440 以外では動作いたしません。
- · 本ソフトウェアのライセンスは、お客様が正規に購入された「Armadillo-440 液晶モデル開発セッ ト」1台につき1ライセンスをご提供します。
- · 本ソフトウェアは日本国内での使用に限り、ご利用いただけます。
- · お申し込みは日本語で受け付けております。その他の言語でのお問い合わせは原則応対いたしかね ますので、ご了承ください。
- · 本文書の内容は、2010年8月24日時点の情報を基にしたものです。
- · 「Adobe」「Flash Lite」は米国 Adobe Systems Incorporated の米国及びその他の国における登 録商標または商標です。「Armadillo」は、株式会社アットマークテクノの登録商標です。その他こ

<span id="page-1-0"></span>のプレスリリースに記載されている会社名および製品名は、各社・各団体の登録商標または商標で す。™および®マークは記載していない場合があります。

### 3. 概要

「Flash Lite 3.1 for Armadillo-440」は、リッチコンテンツとハードウェア制御を組み合わせた、ソ フトウェアプラットフォームです。コンテンツ作成ツールで実績のある米アドビシステムズ社のツール 群や、デスクトップ、リッチインターネットアプリケーション、そして携帯向けのノウハウを使い、簡 単に組み込み機器のアプリケーションを作成することが可能になります。

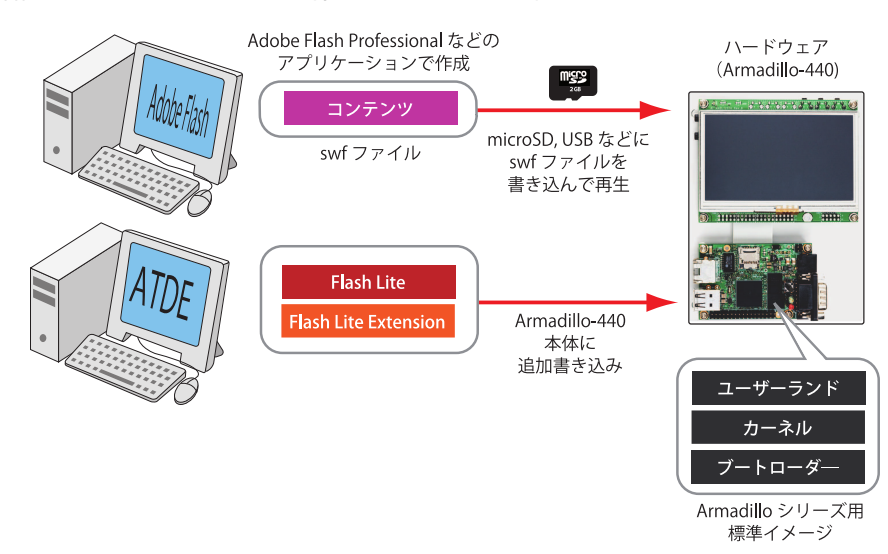

Flash コンテンツの作成には、実績のある Adobe Flash Professional など、デザイナーが使い慣れ たツール群が利用可能です。また、Flash Lite に関する書籍も多く出版されているため、簡単にコンテ ンツの開発をスタートすることが可能です。

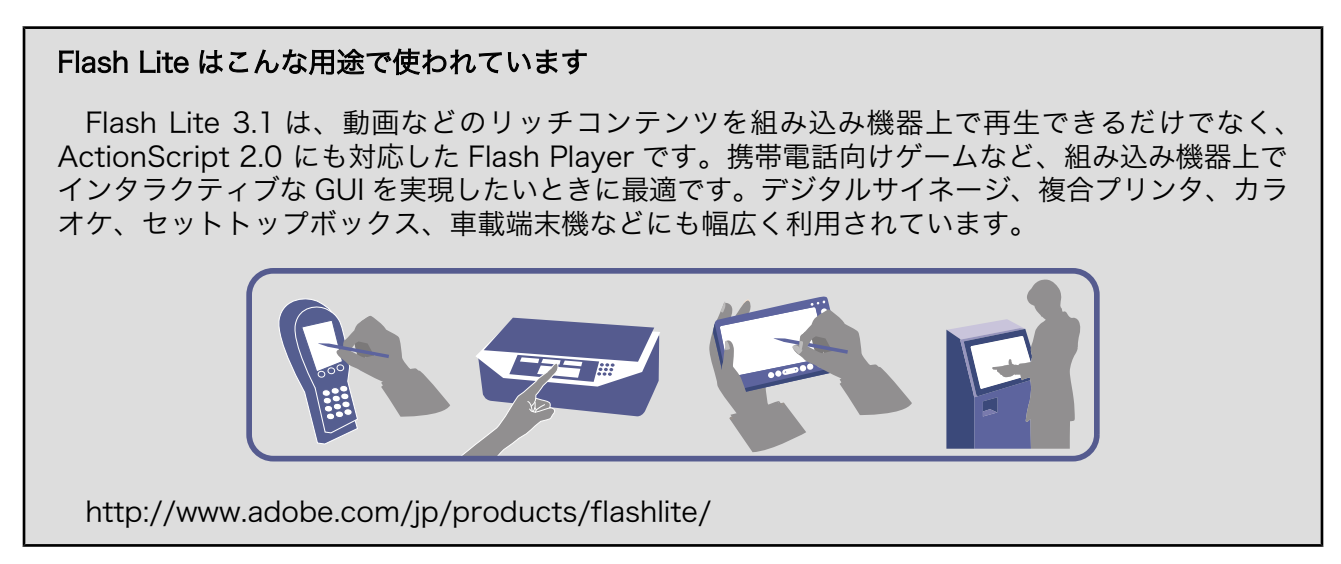

Flash Lite 3.1 for Armadillo-440 は、米アドビシステムズ社の組み込み機器向け Flash Player「Flash Lite 3.1」をベースに、イーソル株式会社による独自拡張モジュールが追加されています。この拡張機能 は、Flash Player 自体に手を入れることなく、外部ライブラリの拡張だけで Flash コンテンツから Armadillo-440 のハードウェアを操作することを可能にしました。

拡張モジュール内では、決まった手順に従って Flash コンテンツからハードウェアを制御できるよう に、ActionScript とハードウェアの橋渡しを行うコードを追記するだけです。Flash Lite 3.1 for <span id="page-2-0"></span>Armadillo-440 には、拡張機能の実装サンプルソースコードも付属していますので、すぐに Armadillo-440 でリッチコンテンツを持った機器の開発をスタートすることができます。

Flash Lite 3.1 を用いた機器の開発や Flash Lite 3.1 自体のカスタマイズについては、イーソル株式 会社にお問い合わせください。

## 4. Flash Lite 3.1 for Armadillo-440 アーキテクチャ

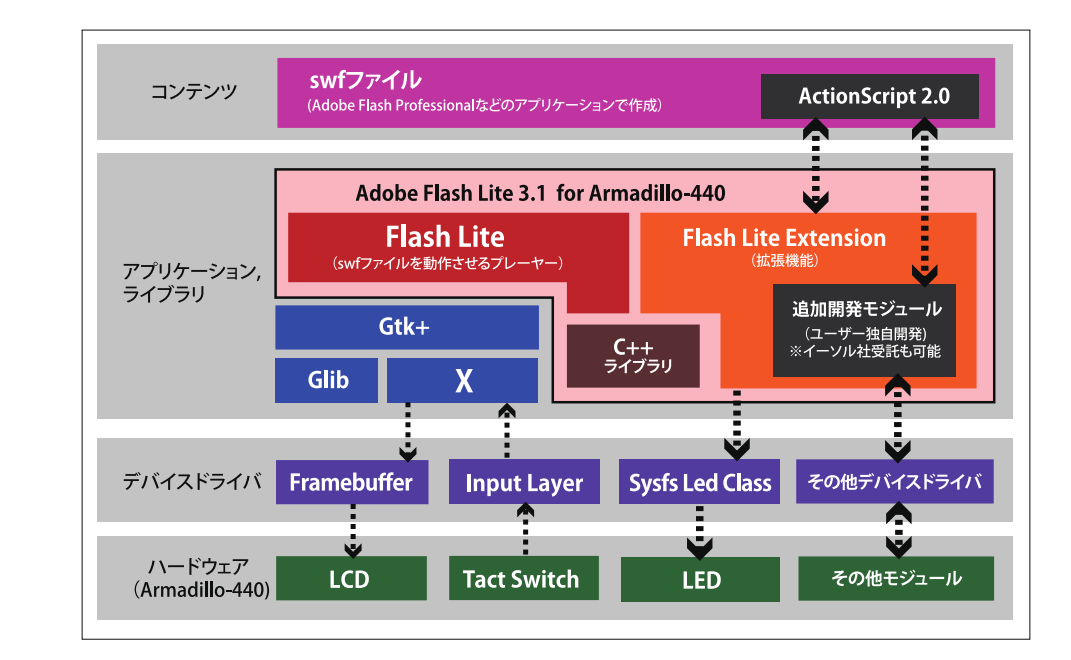

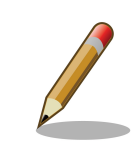

X を使用せず、直接 Framebuffer に描画することも可能ですが、今回配 布しているものは対応していません。詳しくはイーソル株式会社にお問い 合わせください。

## 5. インストールと実行

ここでは、ダウンロードしたファイルを Armadillo-440 で実行する方法を説明します。

お申し込みいただいたお客様には、担当者から電子メールで、お客様専用のダウンロード URL をご連 絡します。メールに書かれている手順に従って、Flash Lite 3.1 for Armadillo-440 をダウンロードし てください。ダウンロードしたファイルは zip ファイル形式になっておりますので、そのまま保存してく ださい。

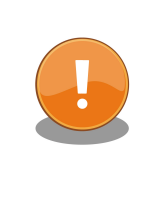

ダウンロードした Flash Lite 3.1 for Armadillo-440 は、 お申し込み時 に確認ツール「get-board-info」を実行した Armadillo-440 専用のツー ルとなっています。他の Armadillo や他社製 CPU ボード、PC では動作 いたしません。

ダウンロード後、Flash Lite 3.1 を動作させるまでの手順は、以下のとおりです。

<span id="page-3-0"></span>1. 内容物の確認

- 2. Armadillo-440 に、ダウンロードしたファイルを移動
- 3. 実行環境の設定
- 4. 実行

### 5.1. 内容物の確認

アーカイブには以下のファイルが含まれています。

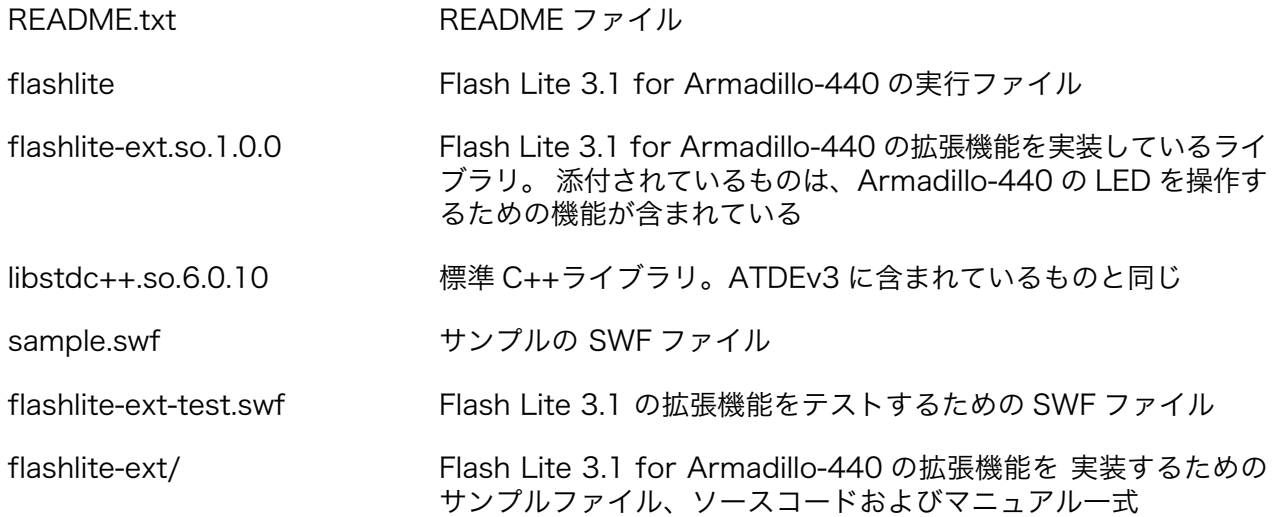

### 5.2. Armadillo-440 にファイルを移動

Armadillo-440 に実行ファイルを移動します。ダウンロードしたアーカイブの中から以下の 3 つのファ イルを Armadillo-440 にコピーしてください。

• flashlite

- libflashlite-ext.so.1.0.0
- libstdc++.so.6.0.10

すでにファイルのコピー方法や Linux の 実行環境について知識のある方 は、この章を読み飛ばしても問題ありません。 • flashlite コマンドだけでも 2MB ほどありますので、ファイルシ ステムの空き容量に気をつけてください。 • また、拡張機能用ライブラリと標準 C++ライブラリは、それぞれ libflashlite-ext.so.1 と libstdc++.so.6 にする必要があり ます。

#### 5.2.1. USB メモリを使って、PC から Armadillo-440 にファイルを移動

- 1. PC でダウンロードしたアーカイブの中から、上記 3 つのファイルを USB メモリにコピー
- 2. コピーが終ったら、ご使用の PC の推奨する方法に従って USB メモリを抜く
- 3. 抜いた USB メモリを Armadillo-440 の USB コネクタに接続する (この例では、下側のコネクタ に接続した場合を想定)

<span id="page-4-0"></span>4. USB メモリを、Armadillo-440 でマウント

#### 5.2.2. USB メモリのマウント

usb 2-1: new high speed USB device using fsl-ehci and address 2 usb 2-1: configuration #1 chosen from 1 choice scsi1 : SCSI emulation for USB Mass Storage devices scsi 1:0:0:0: Direct-Access I-O DATA USB Flash Disk A2JA PQ: 0 ANSI: 2 sd 1:0:0:0: [sda] 4030464 512-byte hardware sectors (2064 MB) sd 1:0:0:0: [sda] Write Protect is off sd 1:0:0:0: [sda] Assuming drive cache: write through sd 1:0:0:0: [sda] 4030464 512-byte hardware sectors (2064 MB) sd 1:0:0:0: [sda] Write Protect is off sd 1:0:0:0: [sda] Assuming drive cache: write through sda: sda1  $\bullet$ sd 1:0:0:0: [sda] Attached SCSI removable disk

細かな数字や型番は、USB メモリを指した回数や型番によって異なります。

**●** 「 sda: sda1 」と出ているところに注目してください。この「 sda1 」という文字列を使って Armadillo-440 で USB メモリを使えるようにマウントします。sdb1 や sdc1 など他の文字列が 表示された場合は、その文字列を使ってください。

# mount -t vfat /dev/sda1 /mnt

と入力し、USB メモリをマウントします。

#### 5.3. 実行環境の設定

Flash Lite 3.1 を Armadillo-440 上で動作させるために、以下の 3 点を準備します。

- 標準 C++ライブラリの準備
- 拡張機能用ライブラリの準備
- 描画する X の設定

#### 5.3.1. 標準 C++ライブラリの準備

[アーキテクチャ図](#page-2-0)にも記載されているとおり、Flash Lite 3.1 for Armadillo-440 は、C++ のライブ ラリを使用します。デフォルトイメージが書き込まれた状態の Armadillo-440 には、このライブラリが 含まれていないので、 flashlite を実行する前に Armadillo にインストールする必要があります。

以下コマンドを使って、マウントした USB メモリから、/lib にコピーします。

# cp /mnt/libstdc\+\+.so.6.0.10 /lib/libstdc\+\+.so.6

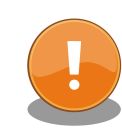

ファイルの移動時にファイル名の変更も同時に行っています。これは、シ ステムがライブラリを見つけられるようにするためです。

<span id="page-5-0"></span>一般的には、ファイル名は変更せずに別名のシンボリックリンクを作成し ます。すでに Armadillo にインストールされているライブラリや、ATDE 内のライブラリでは、シンボリックリンクが作成されています。

上記ファイルもシンボリックリンクを作成することで動作させることがで きますが、今回は手順の簡略化のために、ファイル名を変更しています。

ご注意ください。

Armadillo-440 の標準シェル ash は、「+」文字の前にバックスラッシュ 「\」を付けて入力する必要があります。

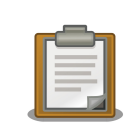

お使いの Armadillo に標準 C++ライブラリが正しくインストールされて いる場合、この作業は必要ありません。

#### 5.3.2. 拡張機能用ライブラリの準備

Flash Lite 3.1 for Armadillo-440 は、組み込み機器用の Flash Lite としてイーソル株式会社が提供 している拡張機能を有しています。この機能は、実行ファイルに直接手を加えず、拡張ライブラリ (libflashlite-ext.so.1.0.0) の拡張、修正だけで、コンテンツ内の ActionScript から Armadillo-440 の ハードウェア機能へのアクセスを可能にします。添付されている libflashlite-ext.so.1.0.0 には、 Armadillo-440 の LED (赤、緑、黄色)を制御するコードが入っています。詳しくは、拡張機能用ライブ ラリの作成を参照してください。

このライブラリも同じように /lib にコピーします。

# cp /mnt/libflashlite-ext.so.1.0.0 /lib/libflashlite-ext.so.1

#### 5.3.3. 描画する X の指定

Armadillo-440 の LCD 画面に SWF のコンテンツを描画するための設定を行います。Armadillo-440 のデフォルトイメージが書き込まれた状態では、X というウインドシステム (X Window System) が LCD 画面を制御しています。アプリケーションは、この X に描画依頼を送信することで、Armadillo-440 の LCD 画面に描画することができます。

環境変数 DISPLAY に、描画を依頼する X を指定します。

```
# export DISPLAY=:0
```
#### 5.4. 実行

flashlite を実行します。実行するときは、必ず再生する swf ファイルを 1 つ指定してください。

# /mnt/flashlite /mnt/sample.swf

正常に実行され sample.swf が再生すると、Armadillo-440 の液晶画面に、以下のようなスタート画 面(左上)が表示されます。「Open」ボタンを押すと、メニュー画面(右上)が現れます。操作ガイド(左下)、 ベクター画像(右下)以外にも、簡単に見た目を変更できる「スキン変更」や多くの情報を表示するときに 便利なスクロールのデモが入っています。

sample.swf は、フェノメナエンターテインメント株式会社が Flash Lite 3.1 for Armadillo-440 用 に作成したものです。

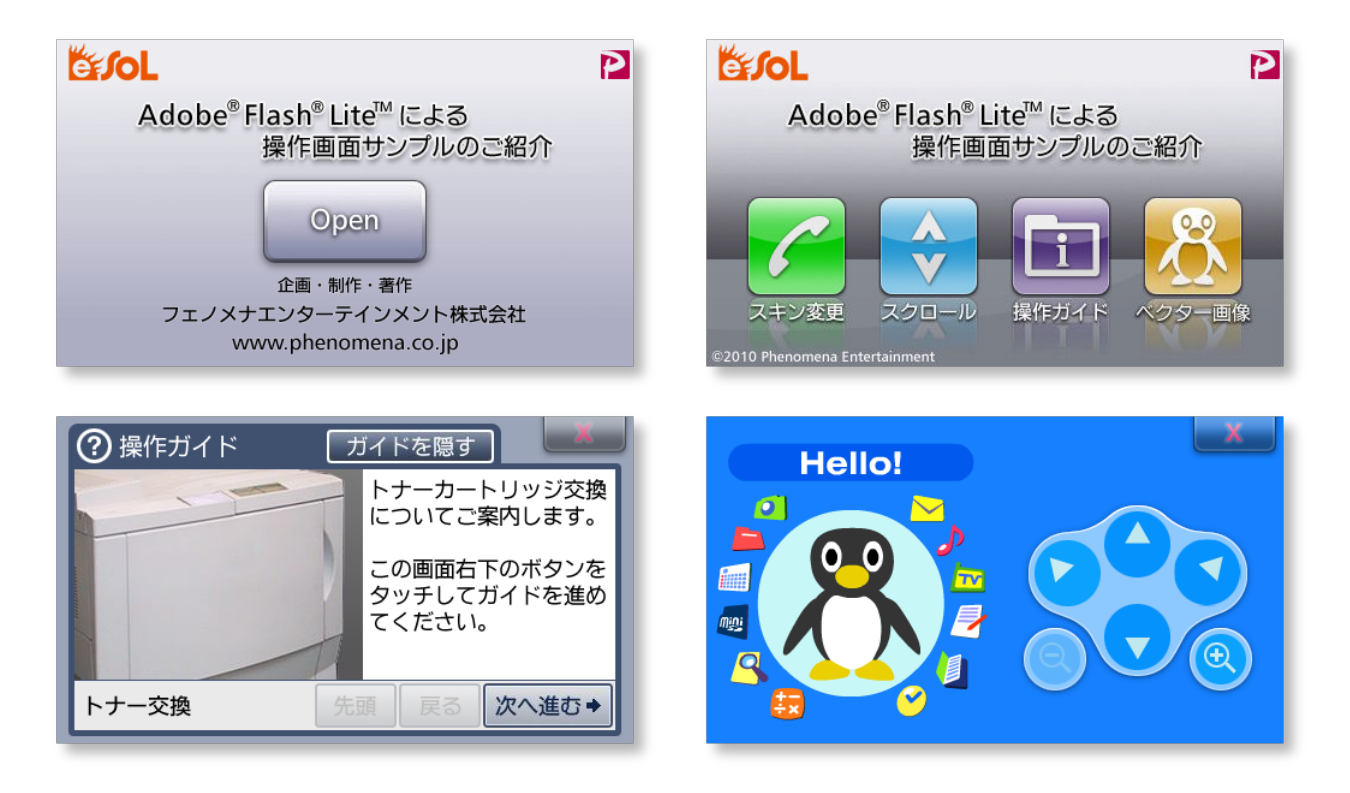

◎ フェノメナエンターテインメント株式会社

#### 5.4.1. 実行時のトラブルシューティング

#### 5.4.1.1. Cannot open shared object file

flashlite: error while loading shared libraries: libflashlite-ext.so.1: cannot open shared object file: No such file or directory

と表示される場合は、拡張機能用ライブラリが正しくインストールされていない可能性があります。 「拡張機能用ライブラリの準備」をもう一度確認してください。

#### 5.4.1.2. Cannot open display

failed to parse options: cannot open display:

と表示される場合は、描画対象の X が動作していないか、設定方法が間違っている可能性があります。 以下の点を確認してください。

• ファンクションテストアプリケーションは動作しますか?

動作しない場合は、X が動作していない可能性があります。最新版のイメージに書き換えて再起動し、 [Section 5.3, "実行環境の設定"](#page-4-0)からやり直してください。

• 環境変数 DISPLAY は「:0」に設定されていますか?

[Section 5.3.3, "描画する X の指定"を](#page-5-0)確認し、もう一度正しく設定してください。

#### 5.4.1.3. File does not exists

file does not exists

と表示される場合は、flashlite の引数に指定したファイル名が間違っているか、パーミッションに問 題がありファイルが読めない可能性があります。コマンドで指定したファイル名や、ファイルのパーミッ ションを確認してください。

#### 5.4.2. flashlite のオプション

flashlite は、いくつかオプションを指定することができます。オプションの表示には--help を使 います。

```
# ./flashlite --help
Usage:
  flashlite [OPTION...] FILE
Play a swf FILE on Armadillo-440.
Help Options:
  -?, --help Show help options
  --help-all Show all help options
 --help-gtk Show GTK+ Options
Application Options:
 -heap-size=N \bullet Heap size for rendering engine in MB (default:16)
 -tick-interval=N \bigcirc Interval time of rendering inquiry in ms (default:10)
 -quality=OUALITY \bullet Drawing gality (default:high)
 -display=DISPLAY \bullet X display to use
```
- **❶** このヘルプを出力します
- **②** flashlite が使用するメモリ量を指定します。指定されなかった場合は、標準の 16MB で動作し ます。
- 描画データの確認間隔をミリ秒単位で指定します。 間隔が短いほどスムーズな描画になりますが、 システム全体のパフォーマンスに影響します。 標準は、10 ミリ秒です。
- **4 描画クオリティを指定します。"low"、"medium"、または"high"が指定できます。 標準は、"high"で** す。

<span id="page-8-0"></span>描画する X を指定します。環境変数 DISPLAY よりも、こちらが優先されます。

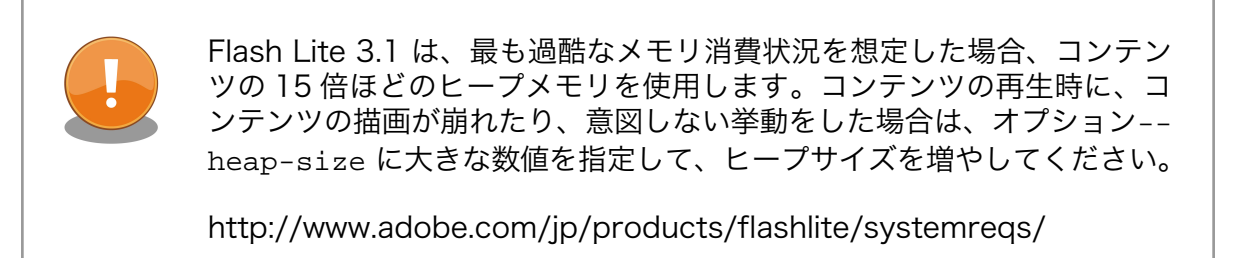

## 6. 機能比較一覧

以下の表は、ダウンロードしたアーカイブの中に入っている「バンドル版」と、イーソル株式会社で サポートしている「カスタム版」の機能を比較した表です。

各機能やカスタム版についての詳細は、イーソル株式会社にお問い合わせください。

<span id="page-9-0"></span>

| 機能                        | バンドル版        | カスタム版                                       |
|---------------------------|--------------|---------------------------------------------|
| サポートしている Flash の バージョン    | Flash 9 or   | Flash 9 or                                  |
|                           | earlier      | earlier                                     |
| ActionScript              | Ver 1.0, 2.0 | Ver 1.0, 2.0                                |
| Sound Support             |              |                                             |
| <b>MIDI</b>               | ×            | Δ                                           |
| PCM and ADPCM             |              |                                             |
| MP <sub>3</sub>           |              |                                             |
| Image & Video Support     |              |                                             |
| <b>JPEG</b>               | ∩            | $(\; \; )$                                  |
| PNG, GIF, Animated GIF    | ×            | Δ                                           |
| Flash Video (FLV)         | ×            | Λ                                           |
| 文字フォントサポート                |              |                                             |
| ベクタフォント                   |              | $(\quad)$                                   |
| デバイスフォント                  | ×            | $\wedge$                                    |
| ベクタグラフィックスサポート            |              | $\begin{matrix} \cdot & \cdot \end{matrix}$ |
| アニメーションサポート               |              |                                             |
| 入力デバイスサポート                |              |                                             |
| タッチパネル                    | ()           | ◯                                           |
| マウス                       | ×            | Δ                                           |
| キーボード                     | ×            | Δ                                           |
| Flash Extension サポート      | ∩            | ◯                                           |
| テキスト入力(日本語を含む)サポート        | ×            | Δ                                           |
| ネットワークサポート                | ⊖            | ◯                                           |
| Web ブラウジングサポート            | ×            | Δ                                           |
| 外部ファイルインターフェイスサポート        | $( \ )$      | $(\ )$                                      |
| Mobile Shared Object サポート | ×            | Δ                                           |
| メモリ一括管理(スタティックメモリ)        | ∩            | ◯                                           |

Table 1. 機能比較表

○:標準で対応、△:カスタマイズにより対応可能、×:未対応

## 7. Armadillo-440 用の SWF を作成

Armadillo-440 用の SWF を作成する際に、Adobe Flash Professional で設定する項目を説明します。

#### 7.1. 設定値

すでに Adobe Flash Professional をお使いの方向けに、設定すべき値を紹介します。

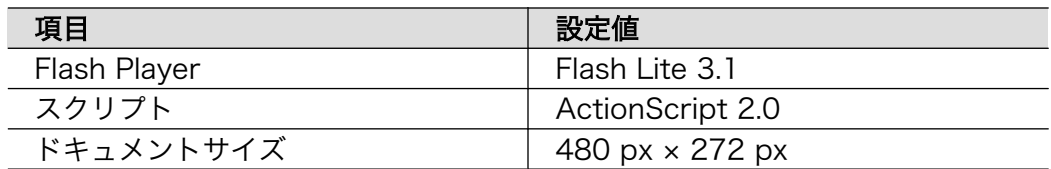

### <span id="page-10-0"></span>7.2. 手順

ここからは、Adobe Flash Professional CS5 を使用した場合の手順を紹介します。新しくファイル を作成して、Armadillo-440 用として設定することとします。まず、スタートアップスクリーンの新規 作成の中からひとつテンプレートを選択してください。

スタートアップスクリーンが表示されていない場合は、ファイル→新規を選択し新規ドキュメントダ イアログを使うか、編集→環境設定を選択し、環境設定ダイアログの「一般」カテゴリから、起動時に 「スタートアップスクリーンを表示」を選択してください。

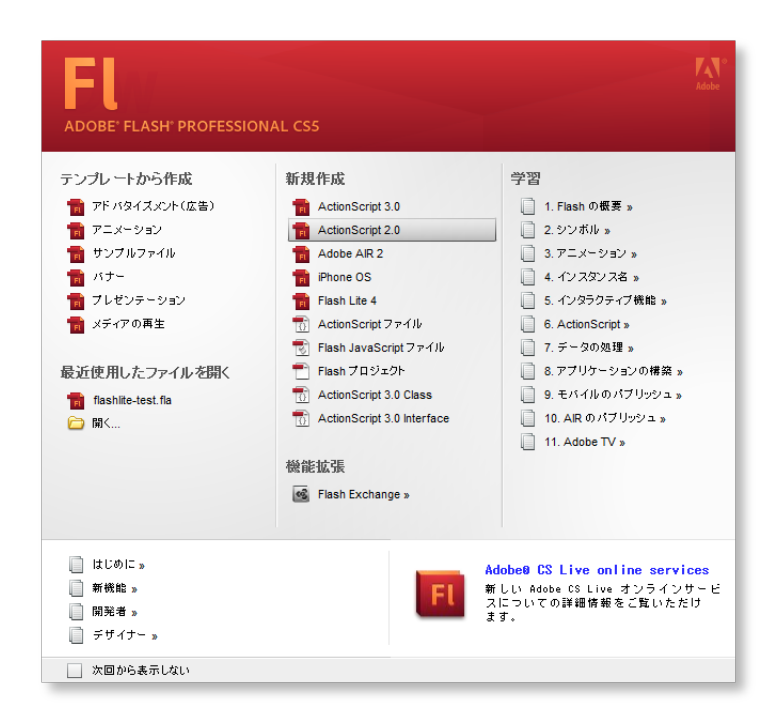

#### Figure 1. 新規

新規ファイルが開かれたら、「プロパティパネル」から「パブリッシュ設定」ダイアログを表示するた めに、編集ボタンを押します。「パブリッシュ設定ダイアログ」の「Flash タブ」を選択し、「Player」と 「スクリプト」をそれぞれ「Flash Lite 3.1」と「ActionScript 2.0」にあわせます。

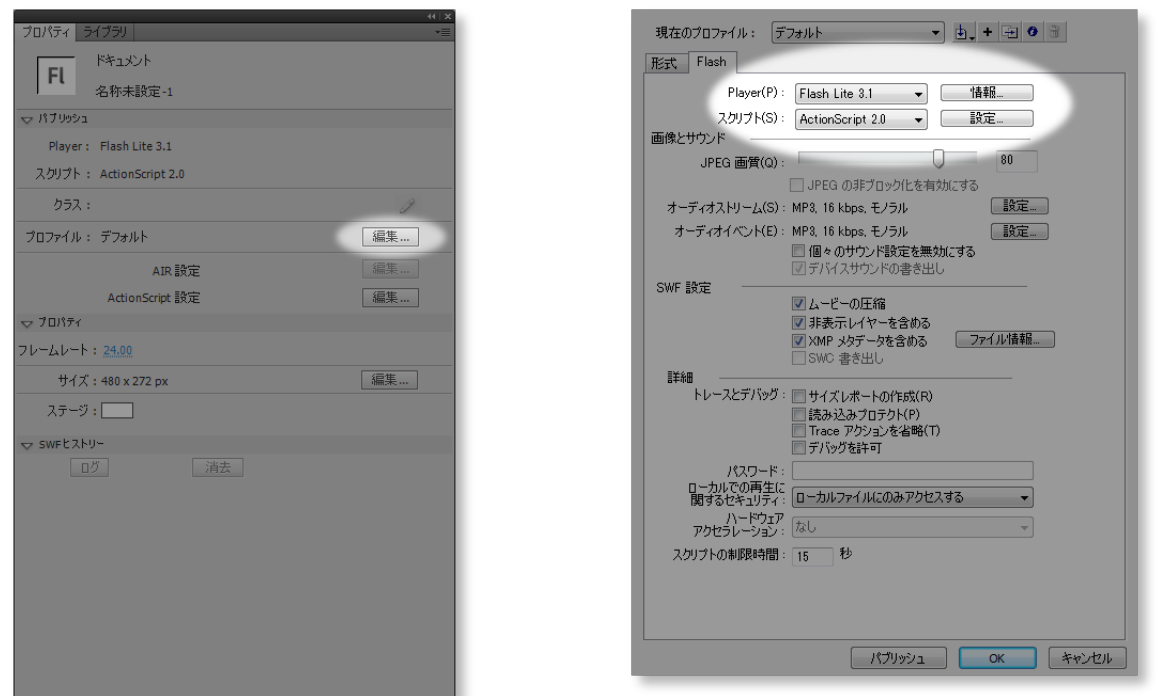

「プロパティパネル」に戻り、「ドキュメント設定」を開くための「編集」ボタンを押します。「ドキュ メント設定」ダイアログの中で、画面サイズを幅 480 px、高さ 272 px に設定します。

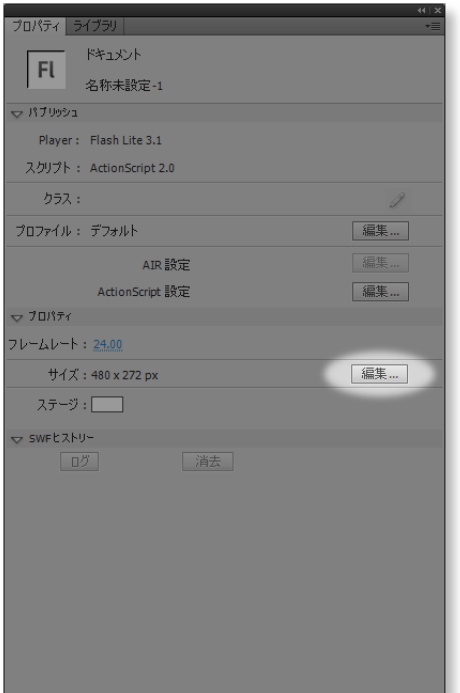

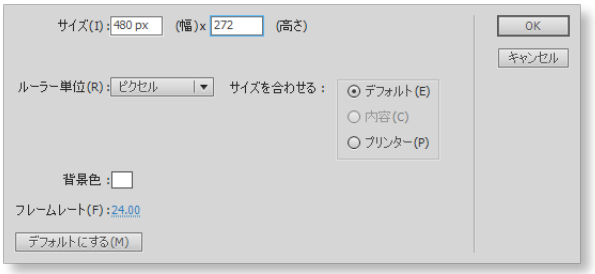

これで Armadillo-440 用に必要な設定ができました。できあがった SWF ファイルを Armadillo にコ ピーし、動作確認を行います。前章で説明した方法で、コピーしてください。

## <span id="page-12-0"></span>8. Q & A

Q: 8.1. Flash Lite 3.1 は、どの Armadillo で動作しますか?

現在のところ、Armadillo-440 に対応しています。

Q: 8.2. Flash Lite 3.1 for Armadillo-440 を使用するための条件は?

Armadillo-440 液晶モデル開発セットを購入したすべてのお客様に、Flash Lite 3.1 for Armadillo-440 をご使用いただけます。ご購入情報の登録などの手続きを行っていただい た後、お持ちの Armadillo 上で FlashLite 3.1 が動作するバイナリイメージを無償でご提 供いたします。

Q: 8.3. Flash Lite 3.1 の概要を教えてください。

基本的には、PC 向け Flash Player と同等の機能を、組み込み向けにポーティングしやす いようにパッケージ化した製品です。

Q: 8.4. Flash Lite 3.1 は、どのバージョンの Flash Player に相当しますか?

Flash Lite 3.1 は Flash Player 8 が基となります。従いまして、Flash Player 9 で導入 された ActionScript 3.0 をサポートしていません。 ただし、 Flash Lite 3.1 では、Flash Player 9 コンテンツを再生できる機能が導入されました。 Flash Lite 3.1 プレーヤーは、 Flash Player 9 コンテンツの SWF ファイルを評価し、ActionScript 2.0 のみを使用し た Flash Player 9 コンテンツを再生します。

Q: 8.5. どのような分野での利用が可能ですか?

ハンディ端末やオーダー端末、複合印刷機など、ユーザインタフェース画面を持っている 機器すべてに利用可能です。

Q: 8.6. 組み込み向けに Flash を利用するメリットは?

豊富な Adobe Flash デザイナのデザイン力を使い、従来の組み込み向け GUI と比べて、 見栄えがよくダイナミックな GUI 構築が可能となります。

Q: 8.7. Java と比べて、Flash Lite 3.1 のメリットは?

実装が非常に簡単です。Java では様々な機能がありますが、その分、ポーティングに莫大 な費用と時間がかかります。Flash Lite 3.1 は構造的に非常にシンプルなので、ポーティ ングにもあまり時間を要しません。それでいて簡単なゲームやちょっと凝ったユーザイン タフェース等が、 Java と同様に実現できます。

Q: 8.8. 使用するために別途必要となるグラフィックライブラリなどはありますか?

ありません。Armadillo に標準で用意されているライブラリのみで動作可能です。

Q: 8.9. どの言語をサポートしていますか?

英語、日本語、中国語、韓国語などをサポートしています。言語はすべて Unicode で扱っ ていますので、多くの言語が簡単にサポート可能です。

Q: 8.10. フォントは含まれますか?

Flash Lite 3.1 には含まれません。Flash Lite 3.1 for Armadillo-440 では、Flash コン テンツ内にオーサリングツールを使って埋め込んだフォントを表示可能です。

<span id="page-13-0"></span>Q: 8.11. 使用する ROM/RAM サイズは?

Flash Lite 3.1 バイナリのサイズは約 2MB です。動作時に使用する RAM サイズはコン テンツに依存しますが、最大で 20MB 程度です。RAM の目安は再生するコンテンツの 15 倍となります。つまり 1MB のコンテンツの場合、15MB 以上の RAM が必要になります。

Q: 8.12. アクションスクリプトは使えますか?

ActionScript 2.0 をサポートしてます。

Q: 8.13. インターネット上で公開されている.swf ファイルはすべて再生できますか?

バージョンの違いにより、再生できない場合があります。Flash Lite 3.1 でサポートされ ている.swf ファイルのバージョンは、基本的に ver. 8 までとなっています。

Q: 8.14. 「.fla」ファイルは再生できますか?

再生できません。これは Flash コンテンツ作成用のオーサリングツールのプロジェクト ファイルであり、オーサリングツールで設定した設定や元データ等の情報が含まれています。

Q: 8.15. Shockwave Player として使用可能ですか?

Shockwave コンテンツはサポートしておりません。

Q: 8.16. Flash Lite 3.1 についてわからないことがあります。

イーソル社にお問い合わせください。ただし、お問い合わせの内容によりましては別途に 技術サポート契約の締結が必要となる場合がございます。

### 9. Flash Lite バイナリの履歴

| バージョン | 年月日        | 改訂内容                                                        |
|-------|------------|-------------------------------------------------------------|
| 1.0.0 | 2010/08/25 | 初版                                                          |
| 1.1.0 | 2011/12/02 | • ネットワーク機能の追加<br>• スクリーンサイズが取れなかったバグを修正<br>· タイムゾーン処理のバグを修正 |
| 1.1.1 | 2012/04/27 | ・Extension 利用時のメモリリークを修正                                    |

Table 2. Flash Lite バイナリの履歴

## 10. お問い合わせ

Flash Lite 3.1 for Armadillo-440 は、さらに拡張機能を追加することも可能です。追加拡張やカス タマイズ開発のご依頼、Flash コンテンツの開発のご相談など、Flash Lite のソフトウェアに関するご質 問・ご相談は、下記イーソル社窓口へお問い合わせください。Armadillo-440 での量産に関するお問い 合わせは下記アットマークテクノ社窓口までお問い合わせください。

■ Flash Lite ソフトウェアおよびライセンスについてのお問い合わせ

- イーソル株式会社 ソリューションエンジニアリング事業部
- e-mail : flashinfo@esol.co.jp
- URL : [http://www.esol.co.jp/index\\_ja.html](http://www.esol.co.jp/index_ja.html)
- Armadillo シリーズについてのお問い合わせ
- 株式会社アットマークテクノ 営業部
- e-mail : sales@atmark-techno.com
- URL : <http://www.atmark-techno.com/>